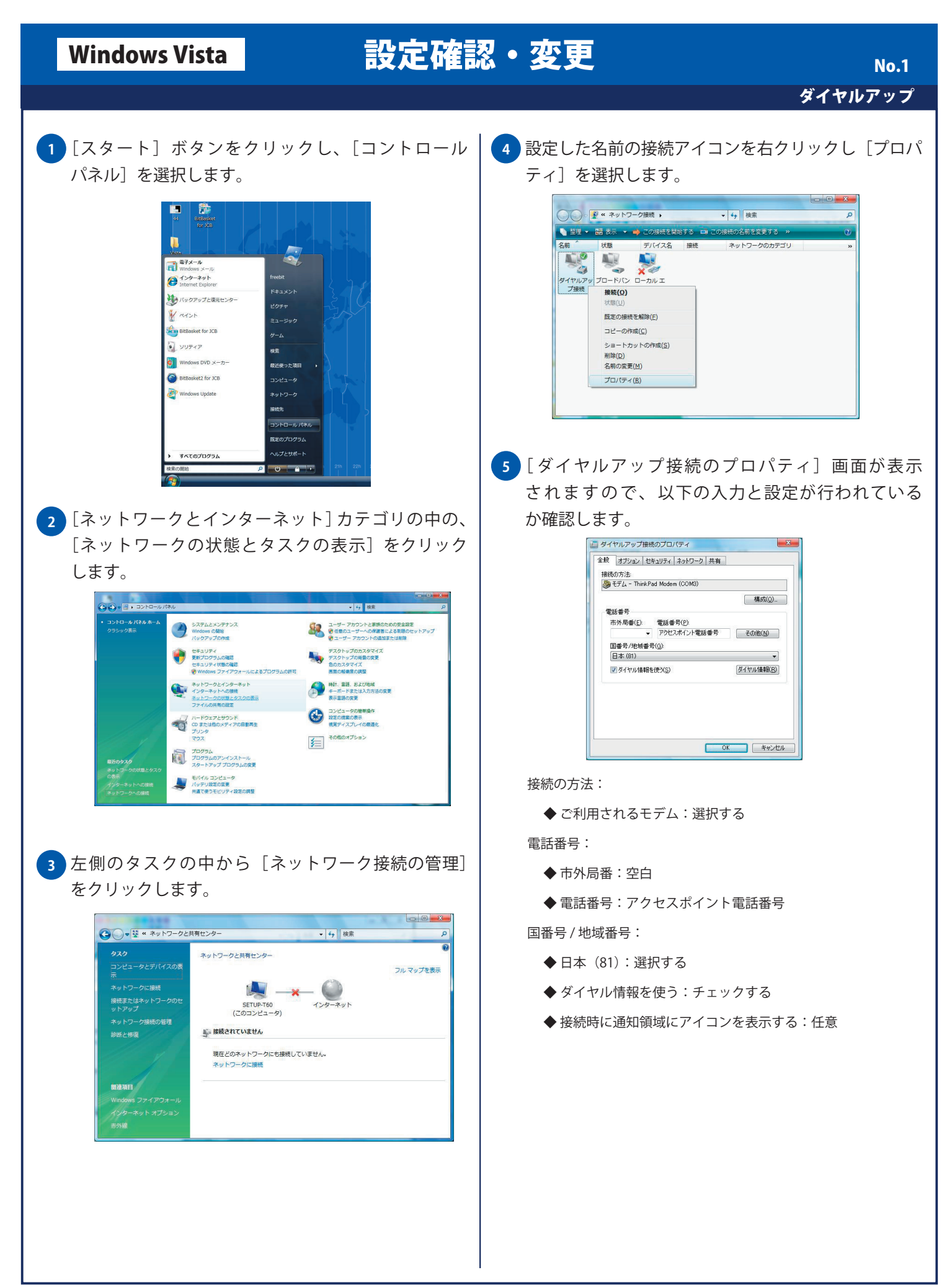

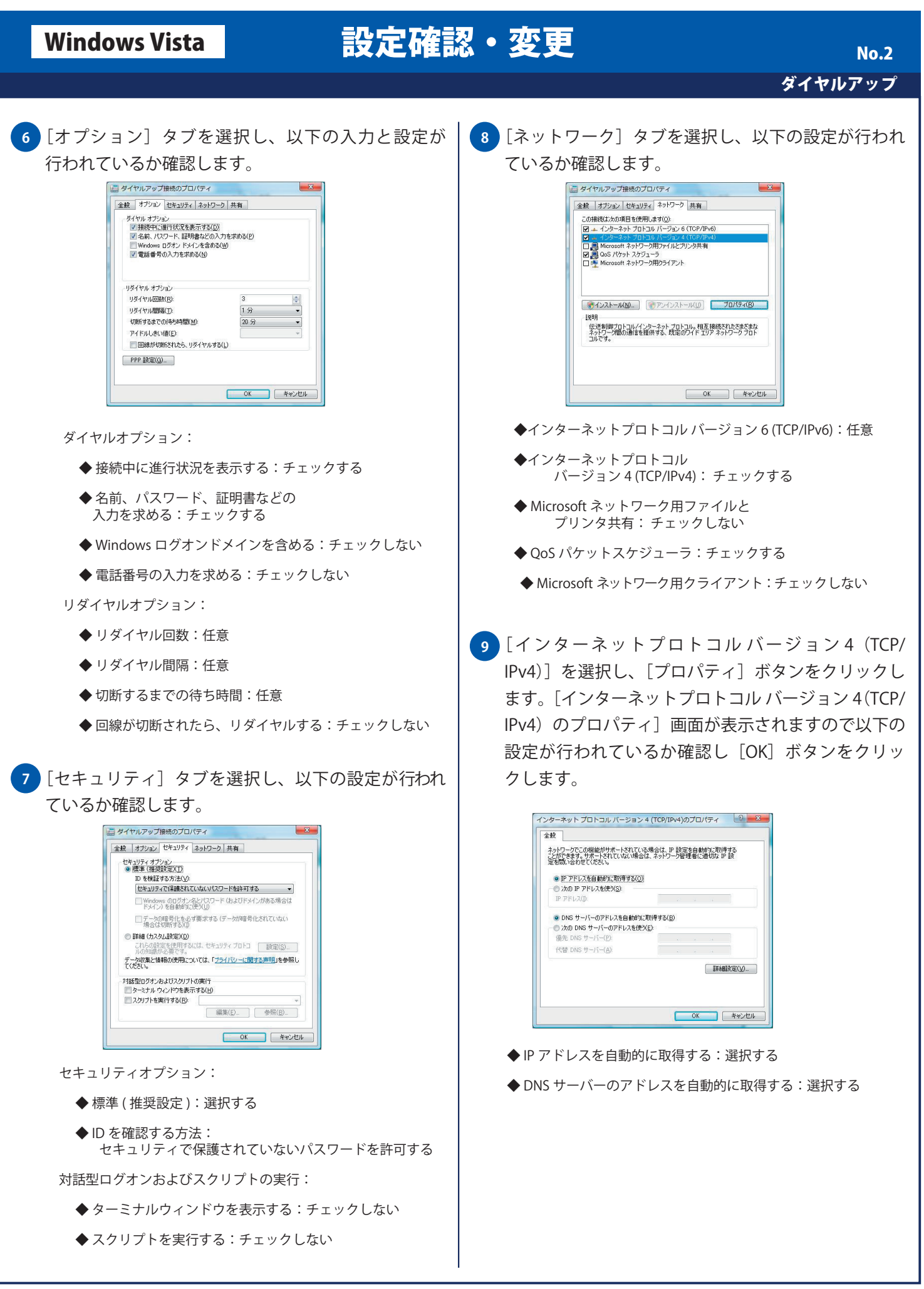

## Windows Vista 設定確認・変更

## No. 3

## **10** [詳細設定]タブをクリックして、以下の設定が行わ れていることを確認し[OK]ボタンをクリックします。

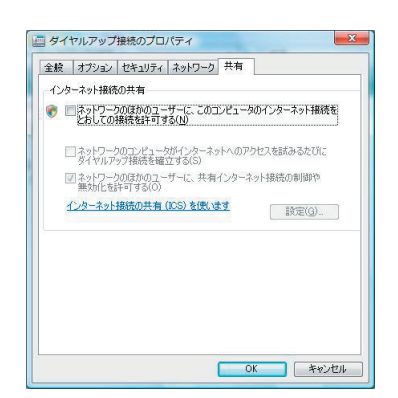

インターネット接続の共有:

 ◆ ネットワークのほかのユーザーに、このコンピュータ のインターネット接続をとおしての接続を許可する: チェックしない